## Godox Firmware Update Checklist

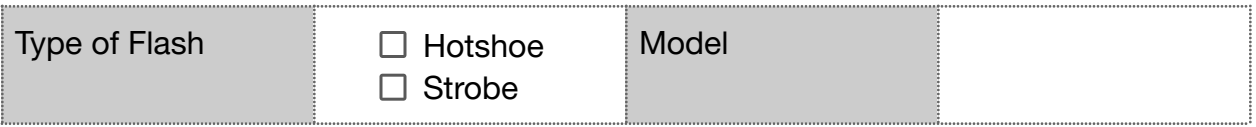

## Prepare

- □ Get Cable
- □ Place Batteries on Unit
- □ Verify Current Firmware Version
- $\Box$  Download Installer
- $\Box$  Install Installer
- $\Box$  Download Firmware

## Update

- $\Box$  Remove Batteries from Unit
- $\Box$  Start Installer
- □ Connect Unit to Computer With USB Cable
- $\Box$  Open Firmware File
- $\Box$  Transfer Firmware

## **Test**

□ Verify Current Firmware Version